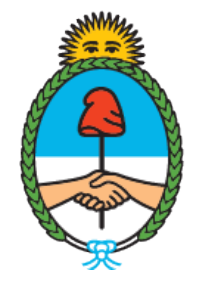

### Ministerio de Seguridad Argentina

Dirección del Registro y Fiscalización de **Precursores** Químicos

# **MODIFICACIÓN EN EL REGISTRO NACIONAL DE PRECURSORES QUÍMICOS**

Cambio de Razón Social

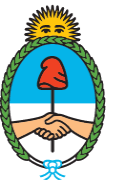

Ministerio de Seguridad Argentina

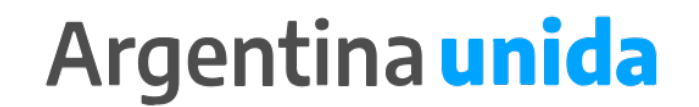

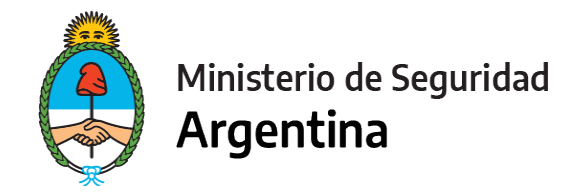

### **CUESTIONES IMPORTANTES A CONSIDERAR**

- ► Si te encontrás dentro de los plazos para presentar la Reinscripción, informá todas las modificaciones juntas en ese trámite. No es necesario que presentes las modificaciones por un lado y la Reinscripción por otro.
- ► ¿Qué arancel debo comprar? Un arancel 04.
- ► Si el cambio de Razón social incluye cambio de Cuit, deberás presentar un trámite de INSCRIPCIÓN.

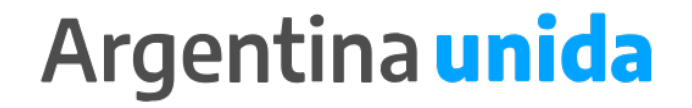

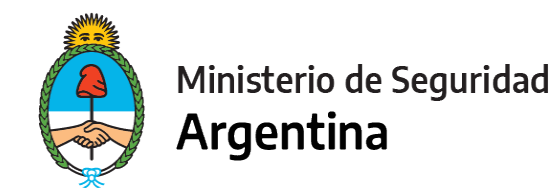

- 1- Ingresar a<https://tramitesadistancia.gob.ar/>
- 2- Seleccionar en el margen superior derecho la opción "AFIP"

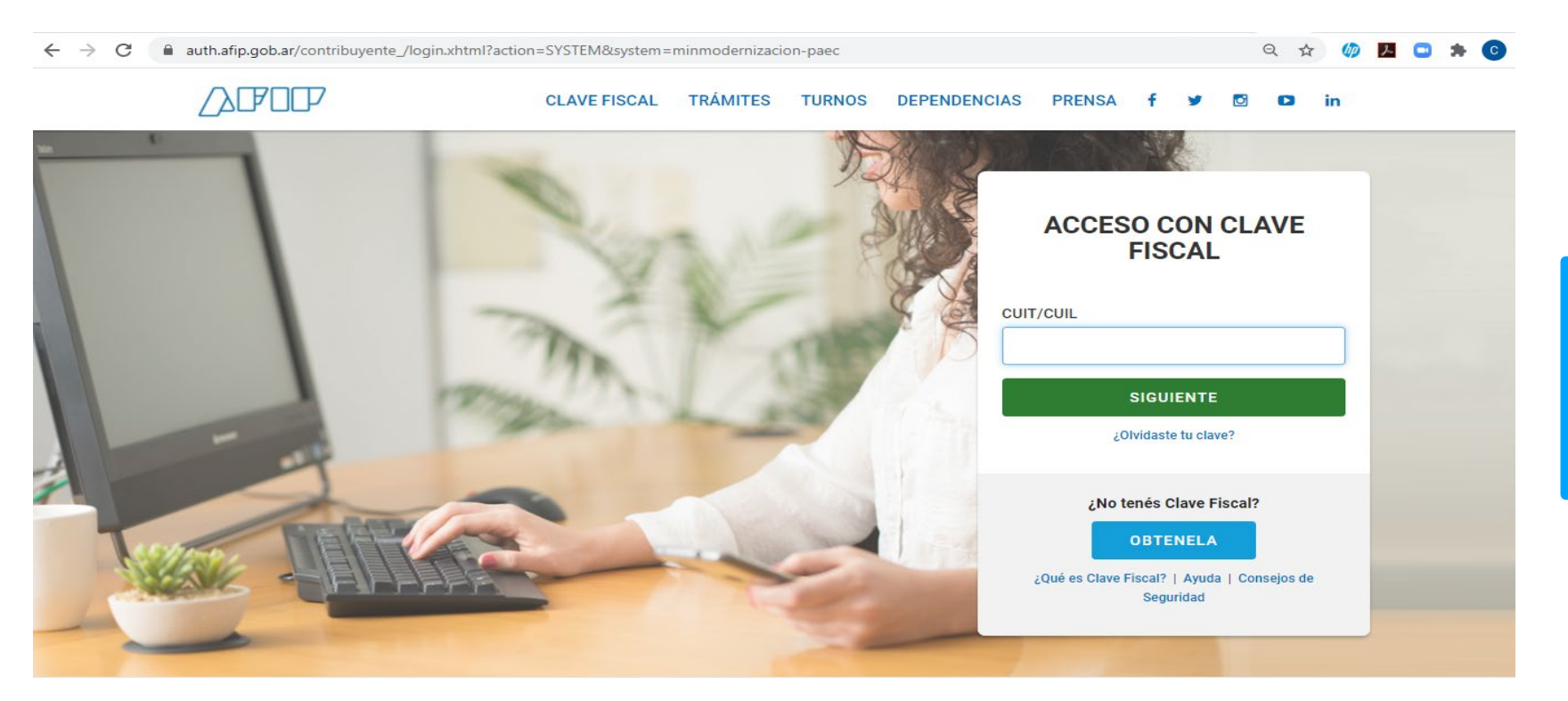

#### **IMPORTANTE!**

El operador que presente los trámites mediante la plataforma, debe poseer como clave fiscal nivel 3.

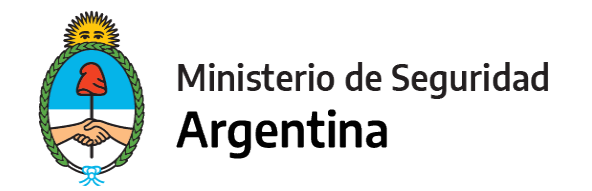

3- Seleccionamos la opción "INICIAR TRÁMITE"

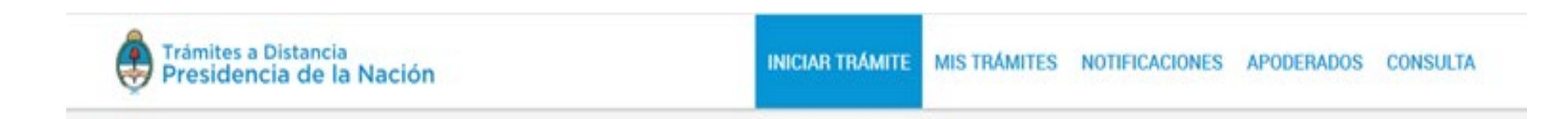

4- En "Seleccione a quién representar" deberá elegir el nombre de la firma a quién representa en caso de ser apoderado o máxima autoridad de la misma. (Ver ["Cómo apoderar a una persona"\)](https://www.argentina.gob.ar/sites/default/files/2019/11/instructivo_apoderamiento_2021.pdf) Para el caso de que sea unipersonal, seleccione su nombre.

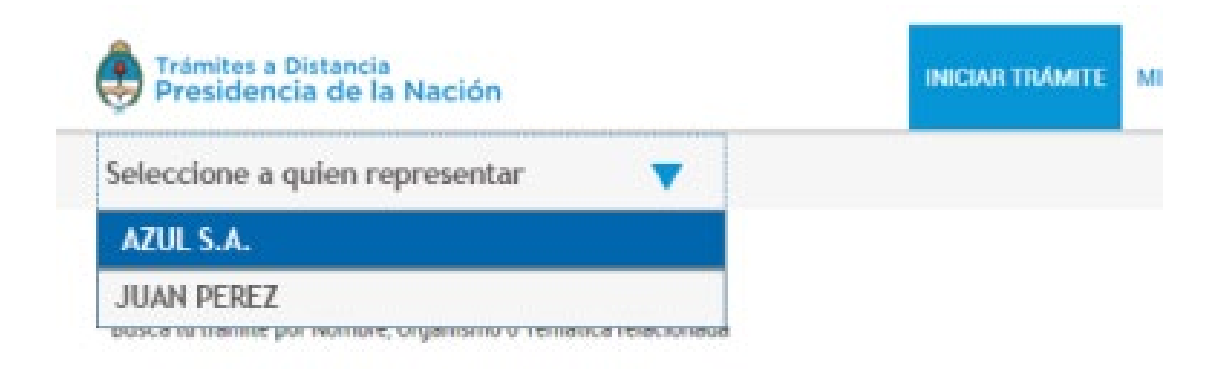

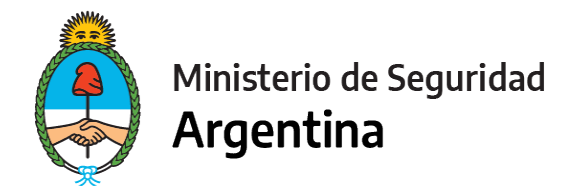

5- En la lupa escribimos la palabra "RENPRE", se desplegará una lista con los trámites disponibles. Seleccionamos, en este caso, el trámite señalado :

Busca tu trámite por Nombre, Organismo o Temática relacionada Q **RENPRE** Se encontraron 15 resultados Organismo RENPRE-Reinscripción en el Registro Nacional de Precursores Químicos  $\circ$ NIC Argentina #Ventanilla Única de Comercio Exterior - VUCE #Ministerio de Seguridad Por medio de este trámite se podrá renovar por un año el certificado de inscripción ante el Registro Nacional de Ministerio del Interior, Obras Públicas y Vivienda <sup>O</sup> Precursores Químicos.  $\circ$ Ministerio de Justicia y Derechos Humanos **INICIAR TRÁMITE** *<u>® DETALLES</u>*  $\circ$ Instituto Nacional de Servicios Sociales para Jubilados y Pensionados - INSSJP  $\circ$ Superintendencia de Servicios de Salud - SSS RENPRE-Modificación en el Registro Nacional de Precursores Químicos #Ventanilla Única de Comercio Exterior - VUCE #Ministerio de Seguridad o Servicio Nacional de Sanidad y Calidad Por medio de este trámite se podrá modificar o actualizar los datos declarados ante el Registro Nacional de Agroalimentaria - SENASA Precursores Químicos. Administración Nacional de la Seguridad Social - © *<u><b>ADETALLES</u>* **INICIAR TRÁMITE** ANSES Ente Nacional de Comunicaciones - ENACOM  $\circ$ 

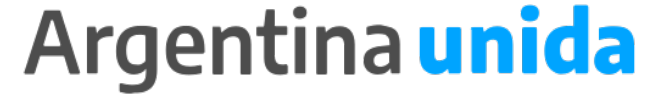

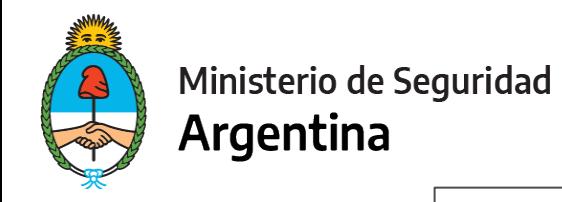

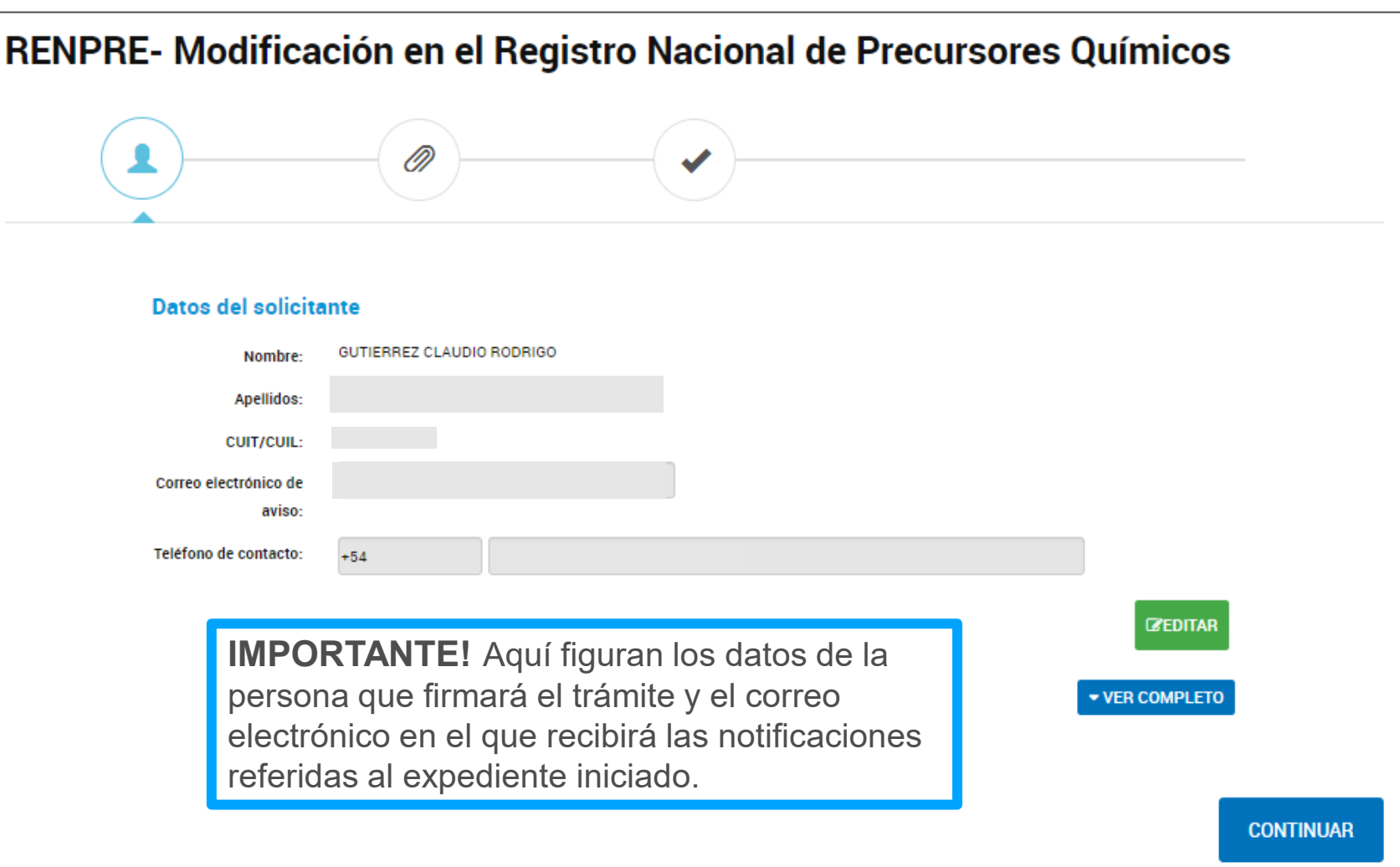

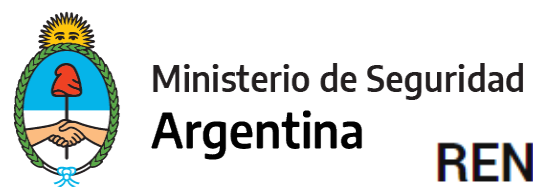

### RENPRE- Modificación en el Registro Nacional de Precursores Químicos

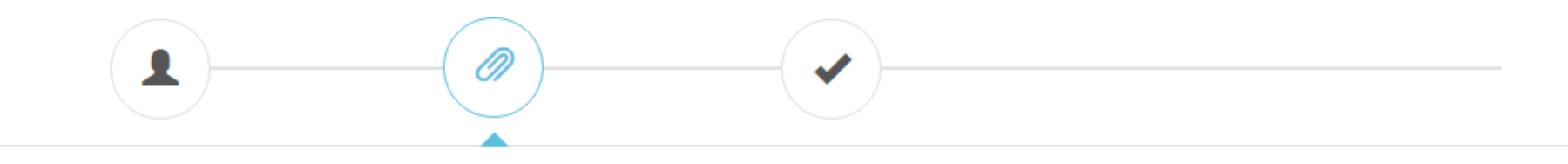

#### **Adjuntá documentación:**

Los documentos marcados con \* son obligatorios.

#### Antes de comenzar...

Seleccione las opciones que correspondan:

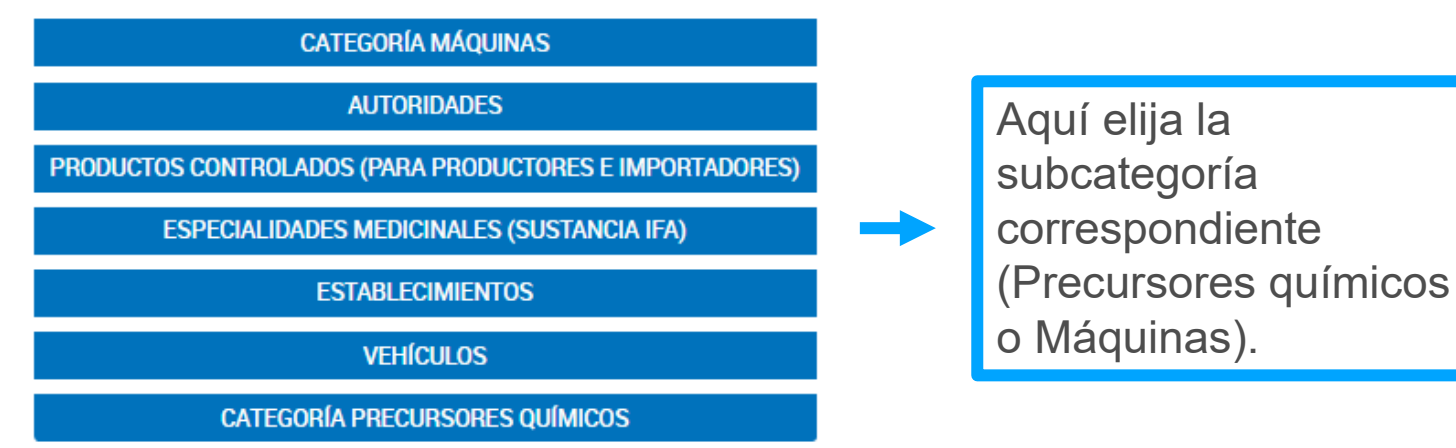

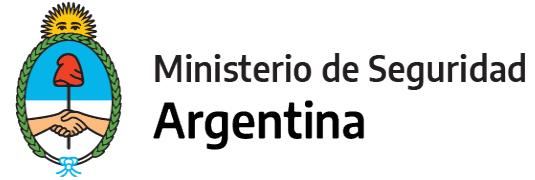

### **Los apartados a completar serán los siguientes:**

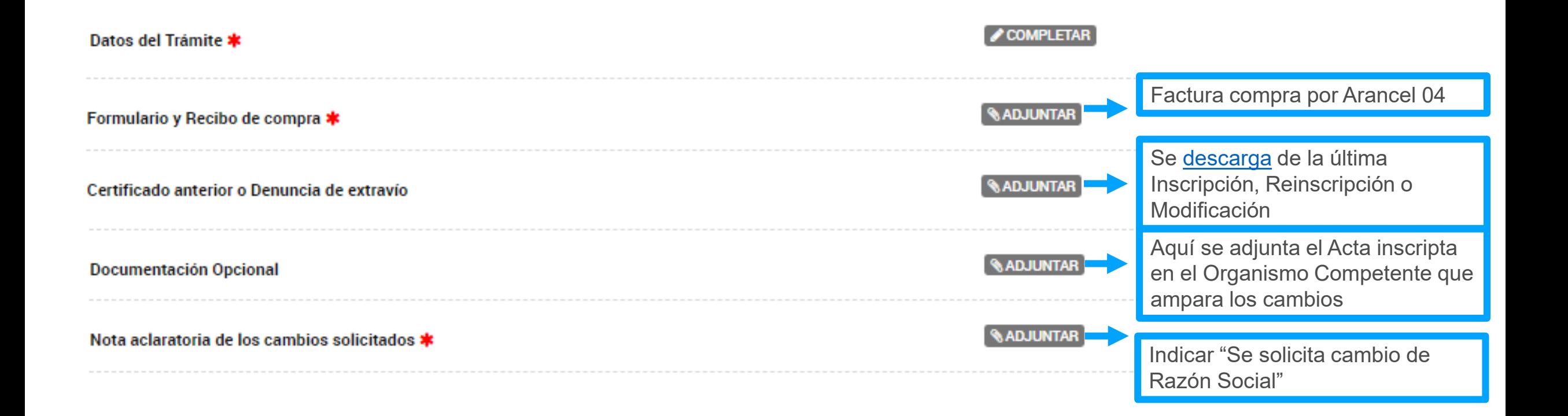

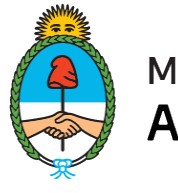

Ministerio de Seguridad Argentina

### **FORMULARIO DATOS DEL TRÁMITE**

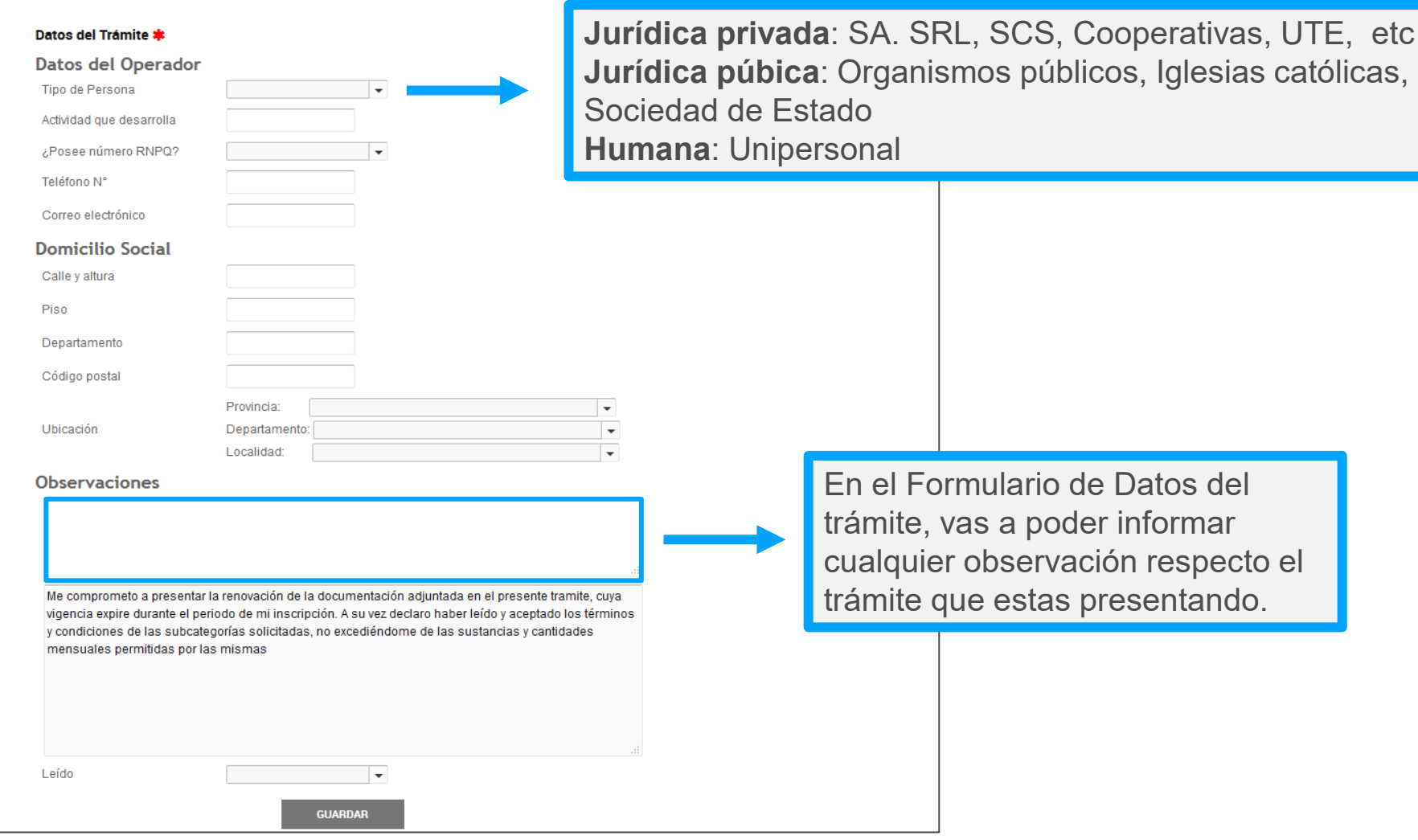

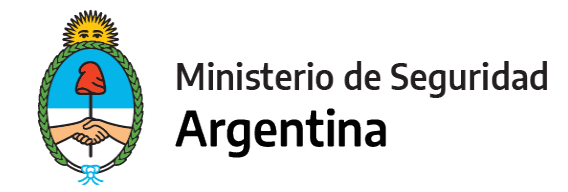

## **PARA FINALIZAR**

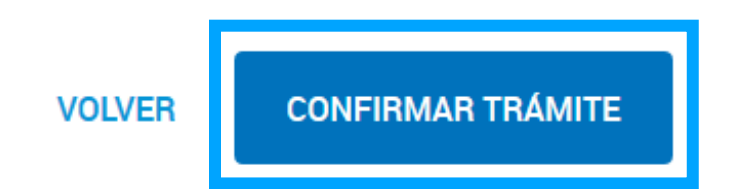

Para generar el trámite, luego de completar y guardar todos los formularios, y de adjuntar la documentación solicitada, conforme las características de cada operador, confirmar haciendo click en el botón **"CONFIRMAR TRÁMITE".** El mismo impactará en el buzón del Registro, para su posterior análisis.

# **MUCHAS GRACIAS**

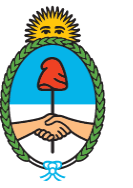

Ministerio de Seguridad Argentina

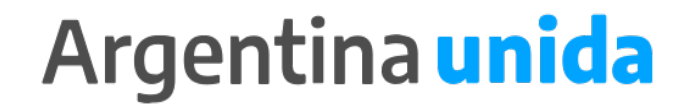